# Facultad Ciencias de la Información

# Practica en Recuva (Recuperación de archivos en USB)

Alumna: Perla Jazmín Hernández Hdz. Grado y Grupo: 1-4 Licenciatura: Gestión Documental y Archivística Practica en Recuva<br>
(Recuperación de archivos en USB)<br>
Alumna: Perla Jazmin Hernández Hdz.<br>
Grado y Grupò: 1-4<br>
Licenciatura: Gestión Documental y<br>
Archivística<br>
Tarea: 6

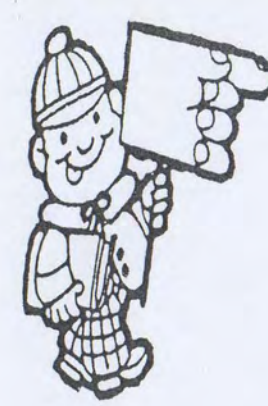

Ejemplo. Los siguientes datos muestran las ganancias de 85 acciones al cierre de un día negro para muchas de las acciones y los accionistas.

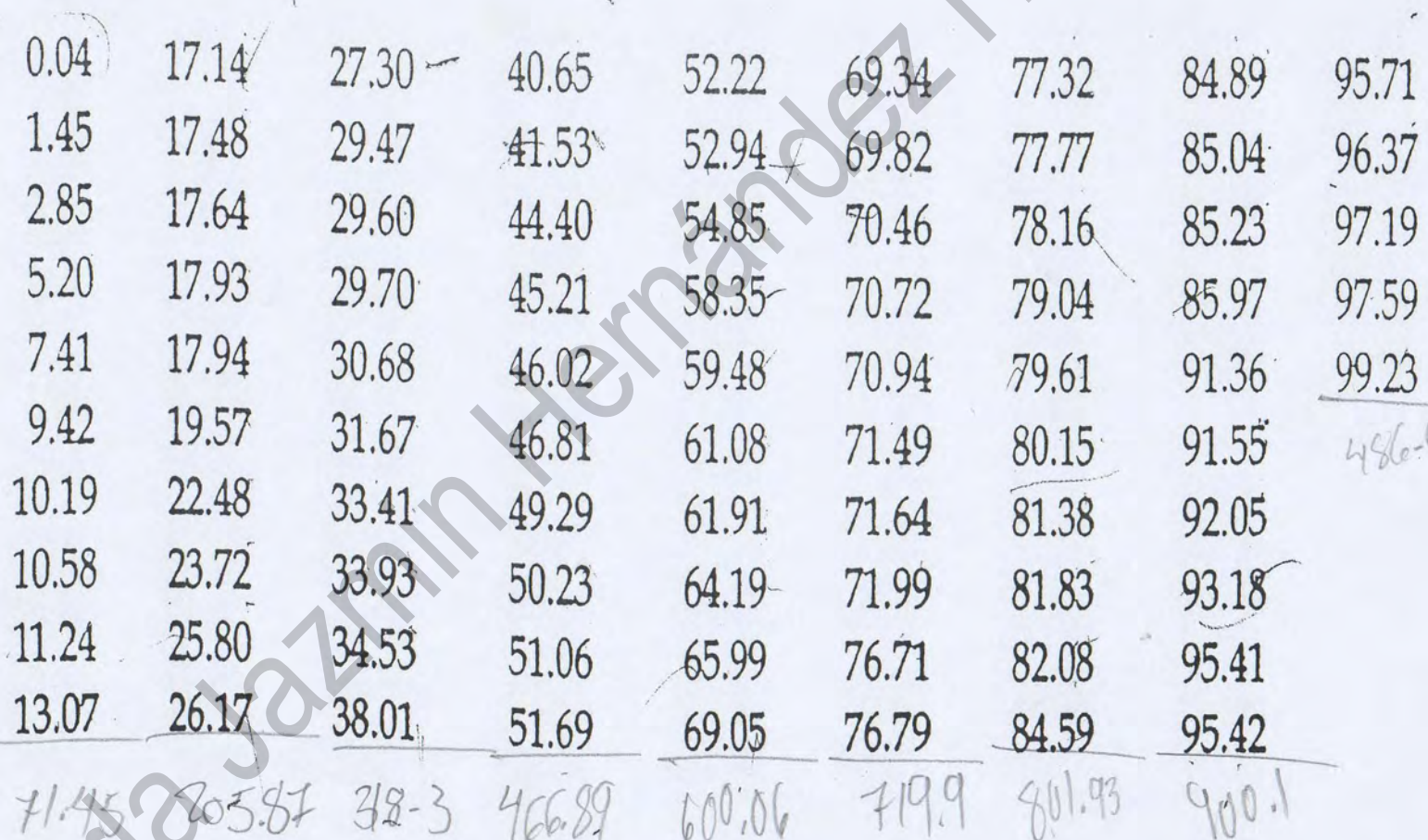

Media =  $4.570.59$ <br> $85$ 

Per

# MEDIA DE EL EJEMPLO-Di MEDIA DE EL EJEMPLO 01

STURGES y PRECISiÓN

Alumno: Perla Jazmín Hernández Hernández Grado y grupo: 2-4

# TAREAY

Promedio de edad, en gros complidos, de 60 alamnos del gropo 4

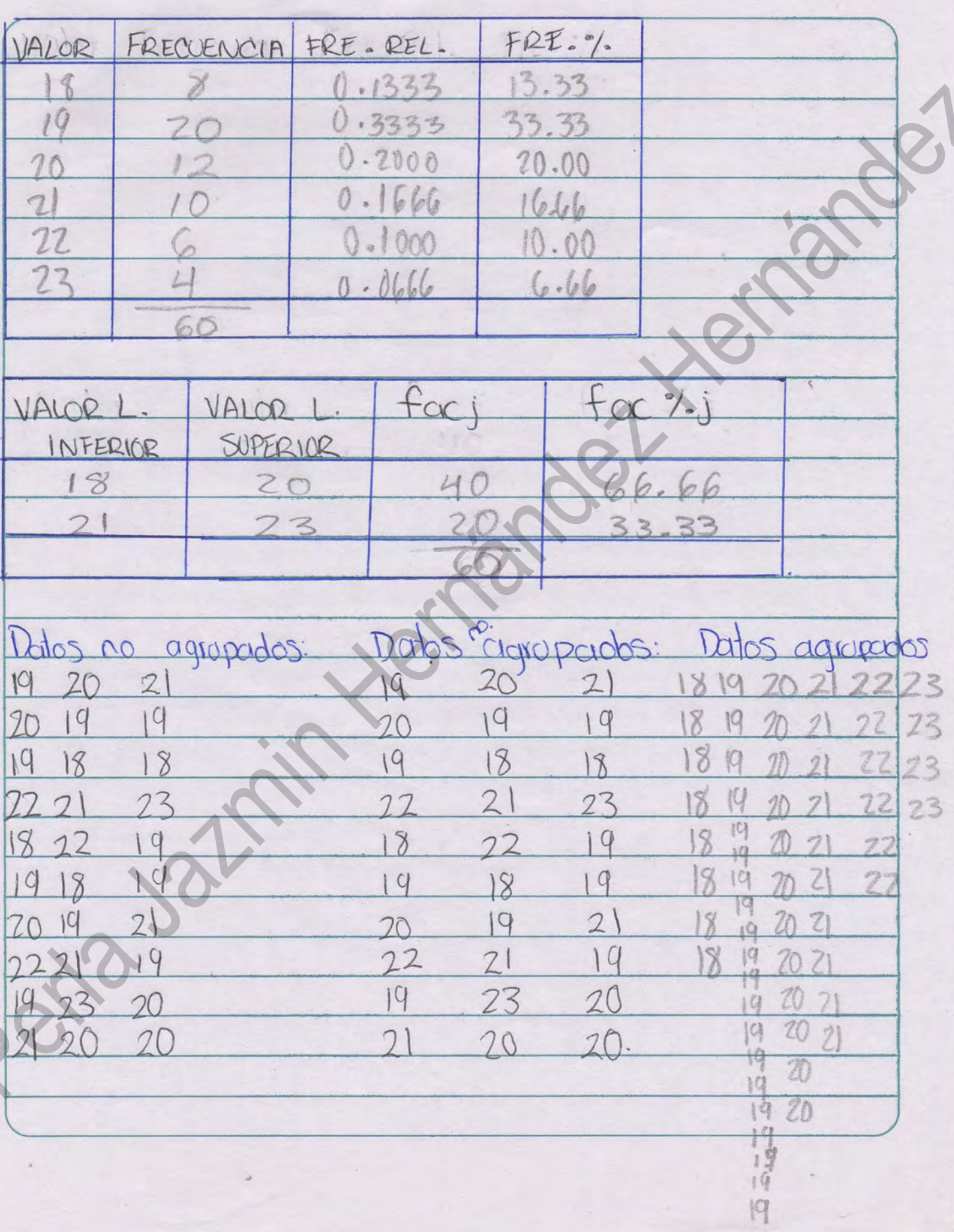

# **Problema 1**

**Alumna:** Perla Jazmín Hernández

Hernández

**Licenciatura:** Gestión Documental y Archivística Problema 1<br>
Problema 1<br>
Alumna: Perla Jazmín<br>
Hernández<br>
Hernández<br>
Hernández<br>
Tarea: 2<br>
Tarea: 2<br>
Tarea: 2<br>
Tarea: 2

**Grado y grupo:** 2-4

## Problema 3.-

Calcular rango, varianza y desviación estándar de los siguientes datos sobre calificaciones de 7 alumnos

 $2\sqrt{2}$ 

6, 5, 9, 4, 7, 6, 3

Rango:

 $R = DM - dm$  $R = 9 - 3 = 6$ 

Varianza:

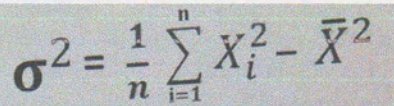

 $= 1/7 (6^{2} + 5^{2} + 9^{2} + 4^{2} + 7)$  $x^2+6$   $x^2+3$   $x^2$ ) - 5.71

 $= 1/7 (36 + 25 + 81 + 16 + 49 + 36 + 9) -5.71$ <sup>2</sup>

 $= 0.14 \times 252 - 32.60$ 

 $= 35.28 - 32.60 = 2.68$ 

Desviación estándar:

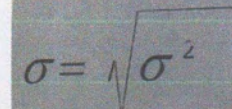

= Raíz de la varianza

 $= 1.63$ 

## Problema 2.-

Calcular rango, varianza y desviación estándar de las siguientes series de valores calculados en metros:

RI

 $3, 3, 4, 4, 5$ 

Rango:

 $R = DM - dm$  $R = 5 - 3 = 2$ 

Varianza:

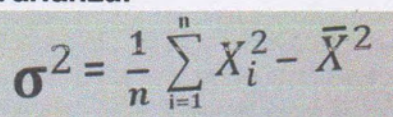

 $-1/5$  (3  $^2+3$   $^2+4$   $^2+4$   $^2+4$   $^2) -3.8$   $^2$ 

 $= 1/5 (9 + 9 + 16 + 16 + 25) - 3.8$ <sup>2</sup>

 $= 0.2 \times 75 - 14.44$ 

=  $15.0 - 14.44 = 0.56$  m2

Desviación estándar:

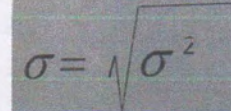

- Raíz de la varianza  $= 0.748$  m

## MEDIDAS DE DISPERSIÓN

## Problema 1.-

Si tenemos los siguientes valores: 17 18 20 20 24 28 28 30 33

#### Rango:

 $R = DM - dm$  $R = 33 - 17 = 16$ 

Varianza:

 $\sigma^2 = \frac{1}{n} \sum_{i=1}^n X_i^2 - \overline{X}^2$ 

= 1/ 9 (17  $^2$  + 18  $^2$  + 20  $^2$  + 20  $^2$  + 24  $^2$  + 28<br>24.2  $^2$  $2 + 28 + 30$  $2) -$ 33

 $= 1/9$  (289 + 324 + 400 + 400 + 576 + 784 + 784 + 900 + 1089) - 24.2  $\overline{\mathbf{c}}$ 

 $= 0.11 \times 5546 - 585.64$ 

 $=610.06 - 585.64 = 24.42$ 

Desviación estándar:

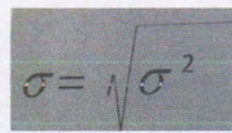

= Raíz de la varianza  $= 4.9416$ 

**PROBLEMA DE MEDIDAS DE DISPERSiÓN: RANGO, VARIANZA V DESVIACiÓN ESTANDAR**  PROBLEMA DE MEDIDAS DE<br>
DISPERSIÓN: RANGO,<br>
ESTANDAR<br>
ESTANDAR<br>
ESTANDAR<br>
ESTANDAR<br>
ESTANDAR<br>
ESTANDAR<br>
ESTANDAR<br>
ESTANDAR<br>
ESTANDAR<br>
ESTANDAR<br>
ESTANDAR<br>
ESTANDAR<br>
ESTANDAR<br>
ESTANDAR<br>
ESTANDAR<br>
ESTANDAR<br>
ESTANDAR<br>
ESTANDAR

Alumna: Perla Jazmín Hernández Hernández.

Licenciatura: Gestión Documental y Archivística.

### **Instalación de un certificado de seguridad**

Es necesario instalar un certificado de seguridad como parte de la configuración de su explorador Web para el acceso de Vista Web y también si se configuró su cliente de correo electrónico para el acceso de Vista Web pero sólo muestra una página en blanco cuando intenta acceder a sus mensajes UM.

Mantener una PC, se cree que es algo fácil e incluso innecesario, muchos usuarios de computadoras no saben ni que versión de windows, Mac, o Linux ni los riesgos que pueden tener al dejar la información en la computadora sin un mantenimiento preventivo de' computadoras.

Es necesario conocer al dispositivo ya que si no le damos el mantenimiento adecuado e indicado.

Se revisan todos los software instalados para ver si están funcionado bien, si alguno contiene algún virus y también se revisa todo lo inferior como el procesador, memoria RAM etc. Todo esto nos llevara a mejorar su capacidad y rendición del sistema. de si explorador vive plata a acceso de Visit web y tamment si as computo contrador and platament in the contrador and platament in the platament of the contrador and platament was meaningles UM.<br>
Manageme in the tart of t

COMPUTACION

## **Mantenimiento Preventivo**

El mantenimiento preventivo encontrar y corregir los problemas menores antes de que estos provoquen fallas. El mantenimiento preventivo puede ser definido como una lista completa de actividades, todas ellas realizadas por; usuarios, operadores, y mantenimiento.

#### Programar el mantenimiento del sistema:

Habla de formatear la computadora cada determinado tiempo siempre considerando respaldar la información y tener posiblemente listo lo que se llama imagen del sistema para que no se tarde en formatear y solo vaciar el respaldo de información. antenimiento preventivo encontrary corregir los problemas menores antes de<br>sets provoquen fallas. El mantenimiento preventivo puede ser definido como<br>sistes provoquen fallas. El mantenimiento preventivo puede ser definido

## Costos:

Computadora de escritorio, \$350

Laptop, \$400

Impresora, \$250

Impresora láser, \$350

### Verificar condiciones del software y licencias (activar):

Estas licencias de software básicamente son un contrato entre el autor del programa y el usuario.

#### Tipos de licencia de software:

- 1. Software Libre o Free Software; Es un software disponible para cualquiera que desee utilizarlo, copiarlo y distribuirlo
- 2. Copyleft
- 3. GPL La Licencia Pública General GNU (GNU General Public License GPL) es la licencia que acompaña los paquetes distribuidos por el Proyecto GNU, más una gran variedad de software que incluye el núcleo del sistema operativo Linux.

También es verificar en el estado en el que se encuentra nuestro software para evitar ciertos problemas y actualizar determinado tiempo las licencias.

#### Instalar certificados:

Un certificado digital o electrónico es un archivo informático asociado a una persona física, institución pública o empresa privada que confirma su identidad en la red. Así es posible ejecutar ciertas acciones online en las que hay de por Famblence<br>
evitar ciert<br>
Instalar ce<br>
Un certifica<br>
persona física<br>
la red. Así medio datos personales sensibles.

## **FACULTAD CIENCIAS DE LA INFORMACION**

# **{{REPORTE MANTENIMIENTO PREVENTIVO"**

## **INTEGRANTES:**

Perla Jazmín Hernández Hernández Egeria Sophia Pérez Abigail Rodríguez Gerardo Yahir Saldaña Rosales Abraham Aguilar Rangel **Marcos** FACULTAD CIENCIAS DE LA INFORMACIÓN<br>
"REPORTE MANTENIMIENTO"<br>
PREVENTIVO"<br>
PREVENTIVO"<br>
Perla Jazmín Hernández<br>
Egeria Sophia Pérez<br>
Abigail Rodríguez<br>
Gerardo Yahir Saldaña Rosales<br>
Abraham Aguilar Rangel<br>
Marcos<br>
Grado

**Grado y grupo:** 1-4 **Licenciatura:** Gestión Documental y Archivística **Tarea: 7** 

6.- Para poder recuperar los archivos los seleccionamos y le damos click en recuperar nos sale donde queremos y le damos en escritorio y aceptar.

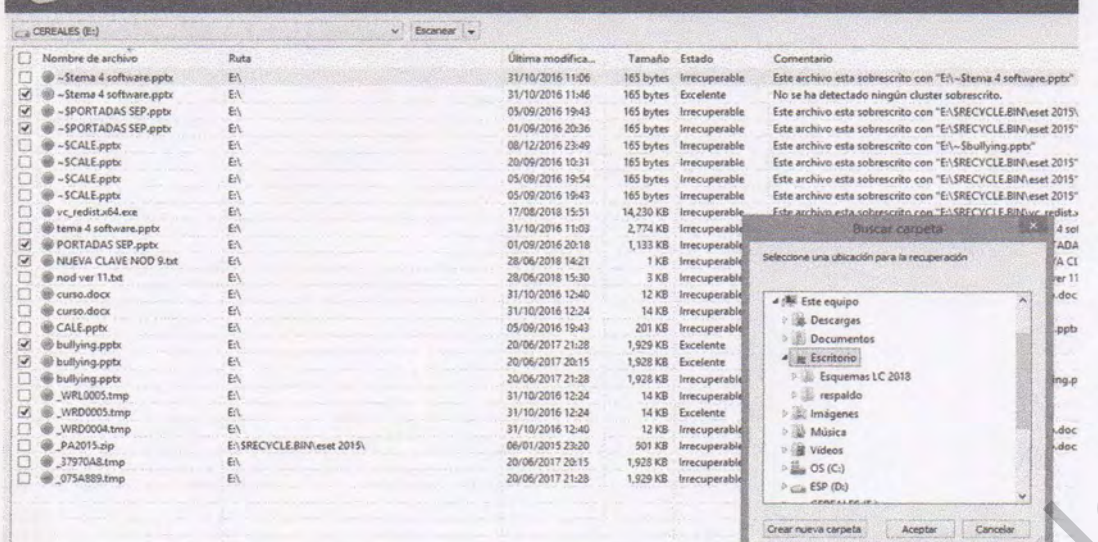

7.- Aparecerá una pequeña pantalla donde te aparece que los archivos han sido recuperados y le das aceptar.

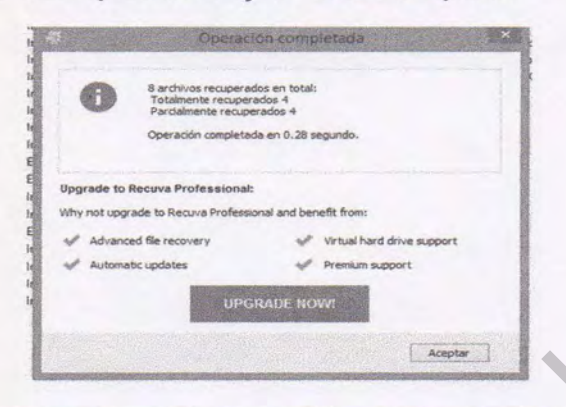

医心包

8.- Por ultimo verificas donde los guardaste por ejemplo en este caso están en el escritorio.

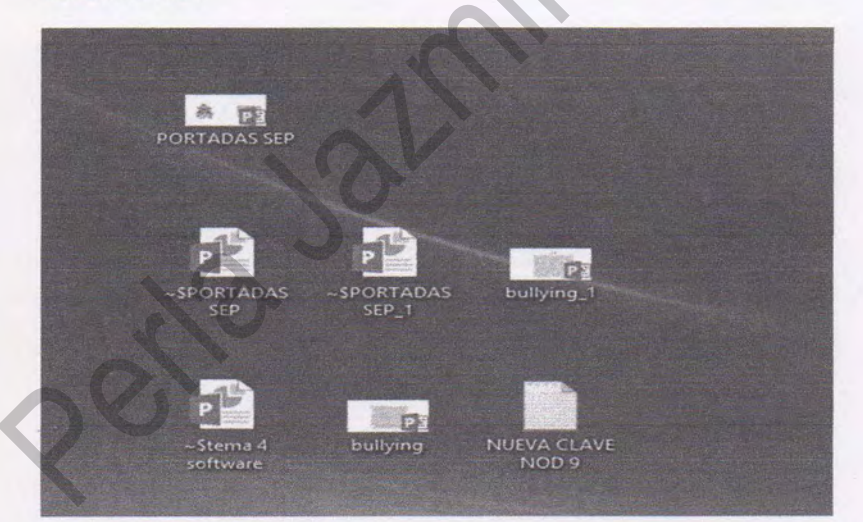

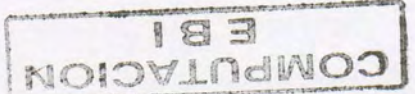

3.- Le di siguiente hasta que nos apareció un cuadro donde nos da opciones de que queríamos recuperar y le puse todos los archivos le dimos siguiente y nos preguntó que donde estaba la información que queríamos recuperar y le di en memoria y aceptar.

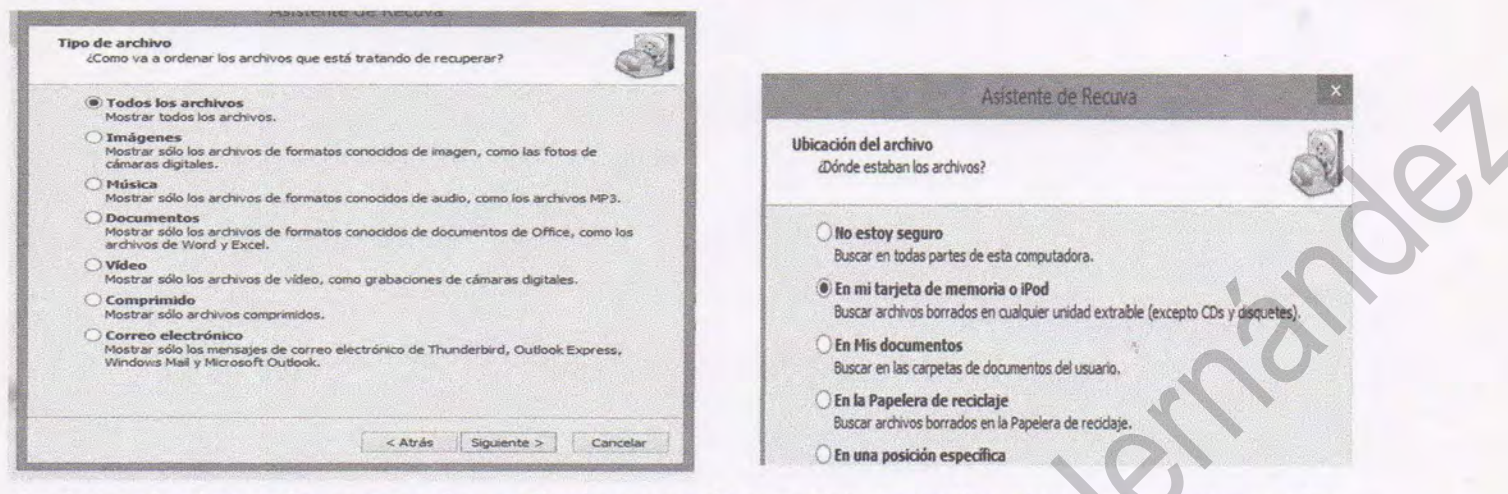

4.- Introducimos la memoria y eliminamos los archivos seleccionados para poder recuparlos.

![](_page_13_Picture_51.jpeg)

5.- En el programa después del paso numero 3 te cargan los archivos que puede recuperar y aparecen 2 tipos de colores el verde significa: que los podemos recuperar al 100% y el rojo: es posible recuperar en caso de que quieras abrir no se podrá.

![](_page_13_Picture_52.jpeg)

COMPUTACION EBI

# **RECUVA**

Es un programa que se utiliza para la recuperación de archivos.

1.- Tecleando en google recuva le di click en descargar recuva ultima versión CCM le di click y me apareció un recuadro verde donde dice que descargar le di click y esperando que se descargara le di en instalar se tardo al menos 1 minuto en descargar.  $\infty$ 

![](_page_14_Picture_43.jpeg)

2.- Una vez descargado, abrí el programa y le di instalar.

![](_page_14_Picture_5.jpeg)